# **Web Annotation Architecture and Scope**

@JAKEHARTNELL

## **I love imagining the future.**

"Post modern as f@#\$ and genuinely cool." ~@RansomSilver

"The book really captures the confusion and social complexities of growing up online." ~D

# 23rd Century Romance

#### The future of sex and relationships.

"A full-blown 3D Technicolor dystopia." ~L.S.E.

"It's *so great* to read when you're *high*!" ~I School Student

"A work of pure genius." ~My sister (slightly biased)

"I liked it." ~Professor Ray Larson

### **Let's imagine a future with a truly readwriteweb!**

### **Let's make private annotation**

In the browser of 2018!

## **A few things have changed.**

#understatement #peoplestillusehashtags

Web Annotation is successfully implemented in browsers and in reading applications. We can now address things not just on the granularity of a page, but of anything on that page .

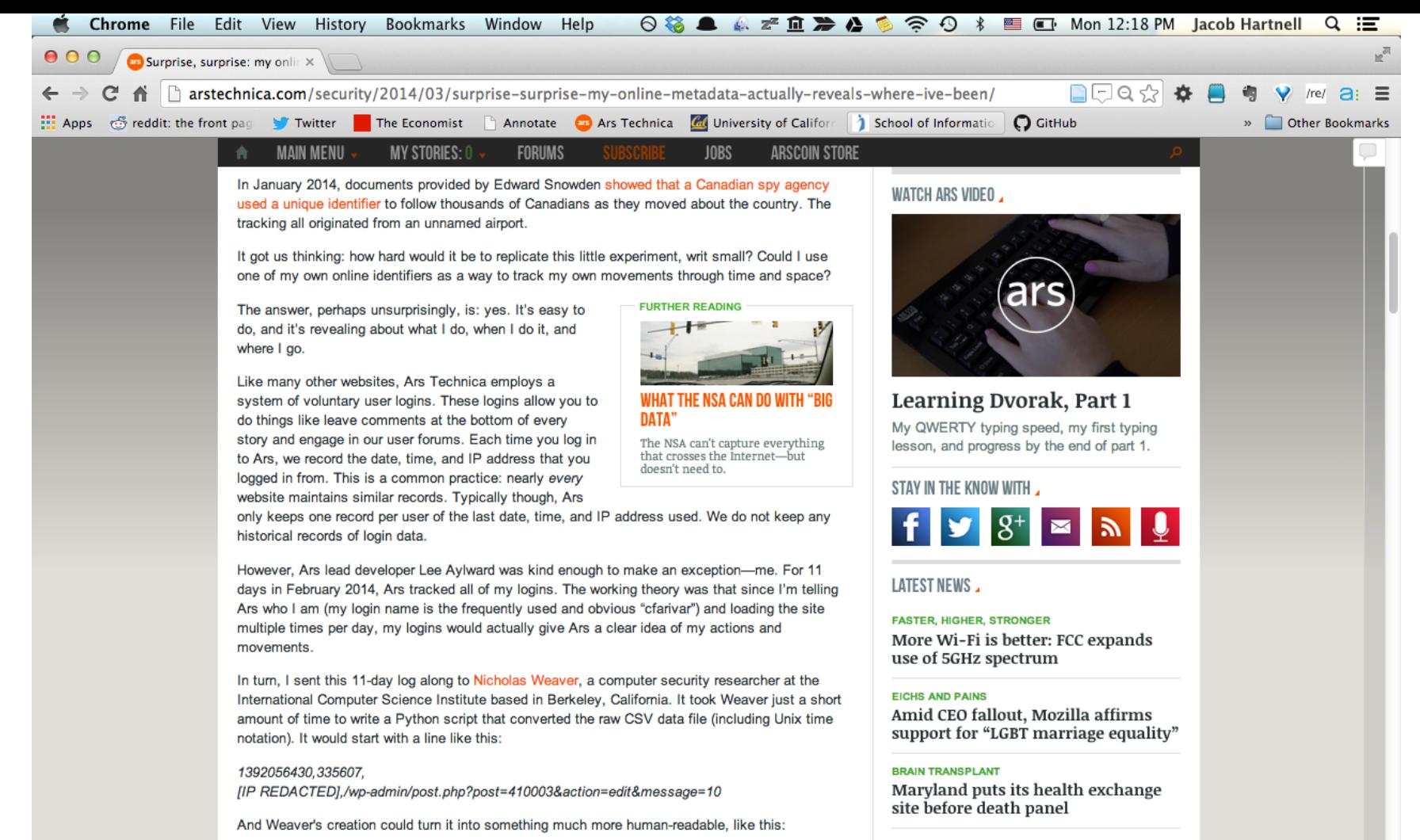

Between Fri Feb 14 07:53:51 2014 and Fri Feb 14 10:58:58 2014 at SecuredServers.com

THE NOT-SO-PIRATE BAY

"Dirato Pay Pundle" shares 101 little

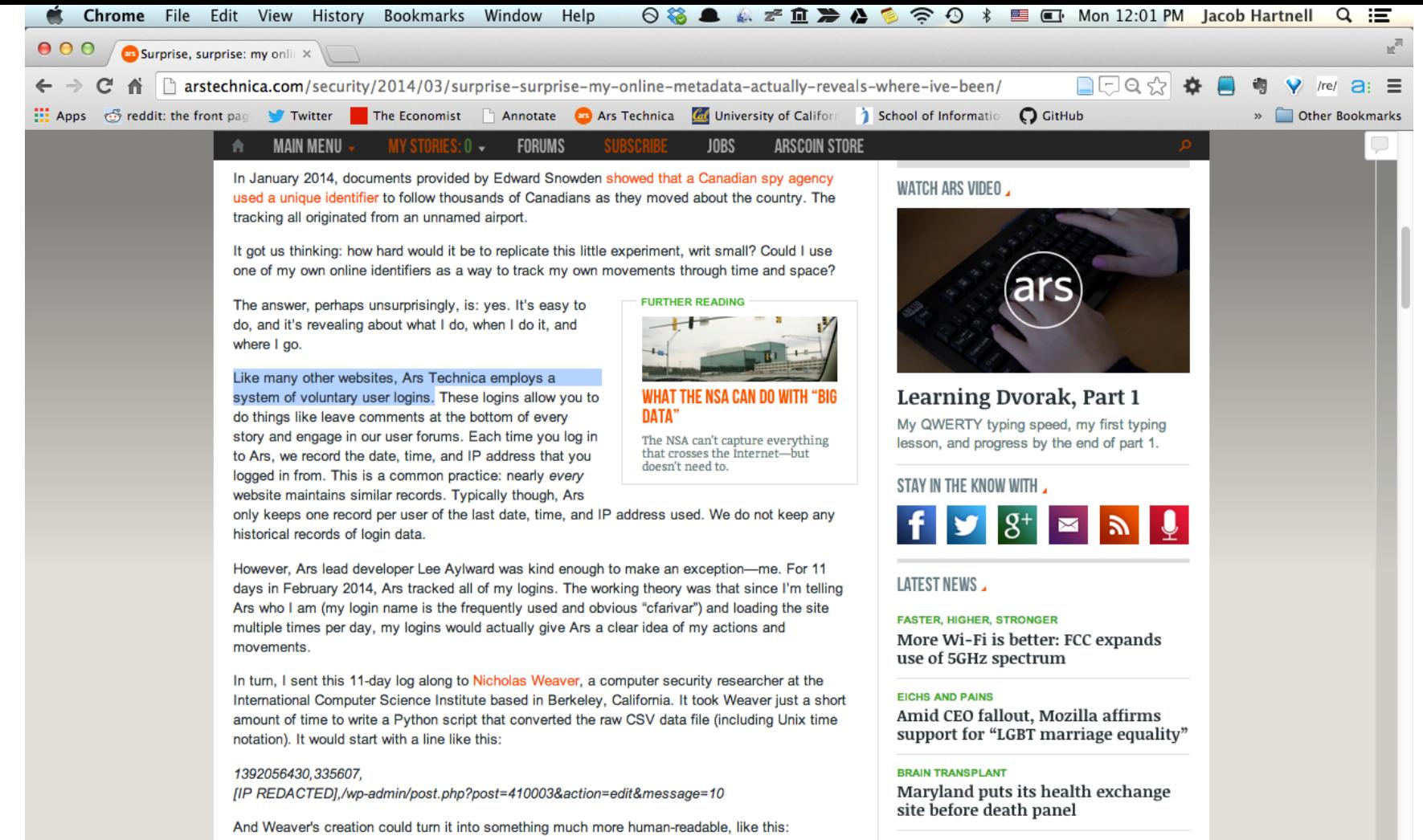

Between Fri Feb 14 07:53:51 2014 and Fri Feb 14 10:58:58 2014 at SecuredServers.com

THE NOT-SO-PIRATE BAY

"Dirato Day Pundle" shares 101 little

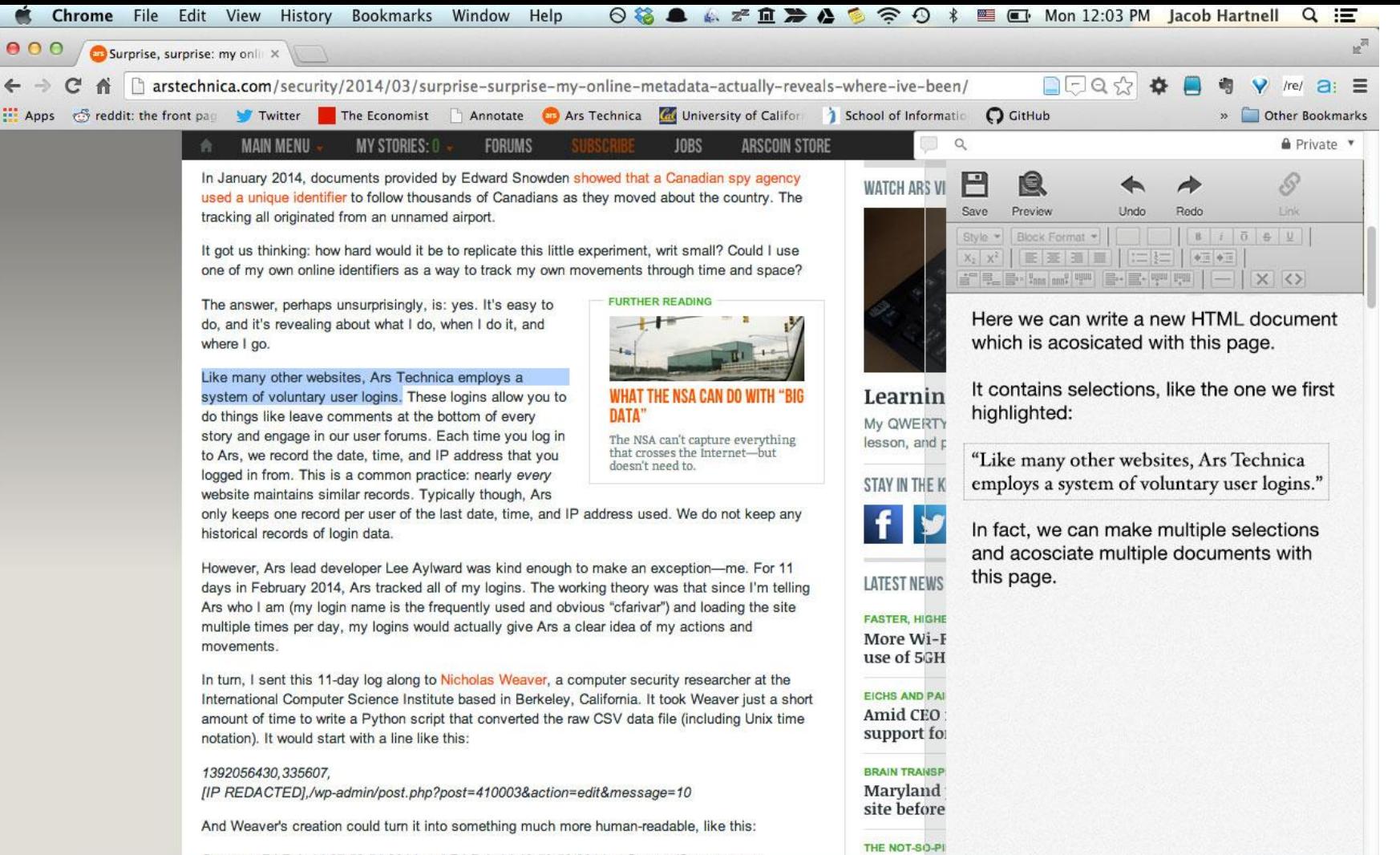

"Divoto Do

Between Fri Feb 14 07:53:51 2014 and Fri Feb 14 10:58:58 2014 at SecuredServers.com

## **What happens when you make an annotation?**

- The browser captures selection information which it passes to a new html document.
- The selection appears inside this new html document as an annotation object. Perhaps an <annotation> element that contains all the necessary information for selection.
- The document must be stored somewhere.

## **"Channels"**

- A.K.A *annotation document stores.*
- Each channel can have a variety of settings associated with it and offer features like groups or custom editors.
- *Users* control which annotation channels they subscribe to.

#### Chrome

#### **Settings**

Search settings

#### Sign in

Extensions

Settings

History

Signed in as Jake.Hartnell@gmail.com. Manage your synced data on Google Dashboard.

Advanced sync settings...

Help

#### Annotations Channels

Disconnect your Google Account...

You are currently fetching relevant annotations from these channels, click on a channel to remove or change settings.

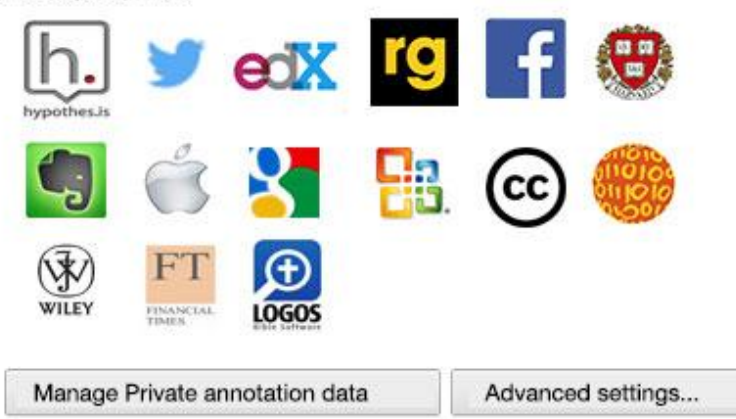

#### Search

Set which search engine is used when searching from the omnibox.

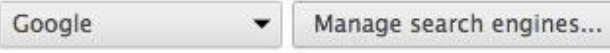

## **What is reading annotations like?**

# **The browser loads a page**

# **It then queries all channels the user is listening on.**

[https://annotations.Hypothes.is](https://hypothes.is) <https://annotations.rapgenius.com>

etc.

### **Annotation documents are loaded into a sidebar (or some other space) where they can be seen.**

**We can filter by channel, search annotations, and apply additional filters and sorts to find relevant documents and information.**

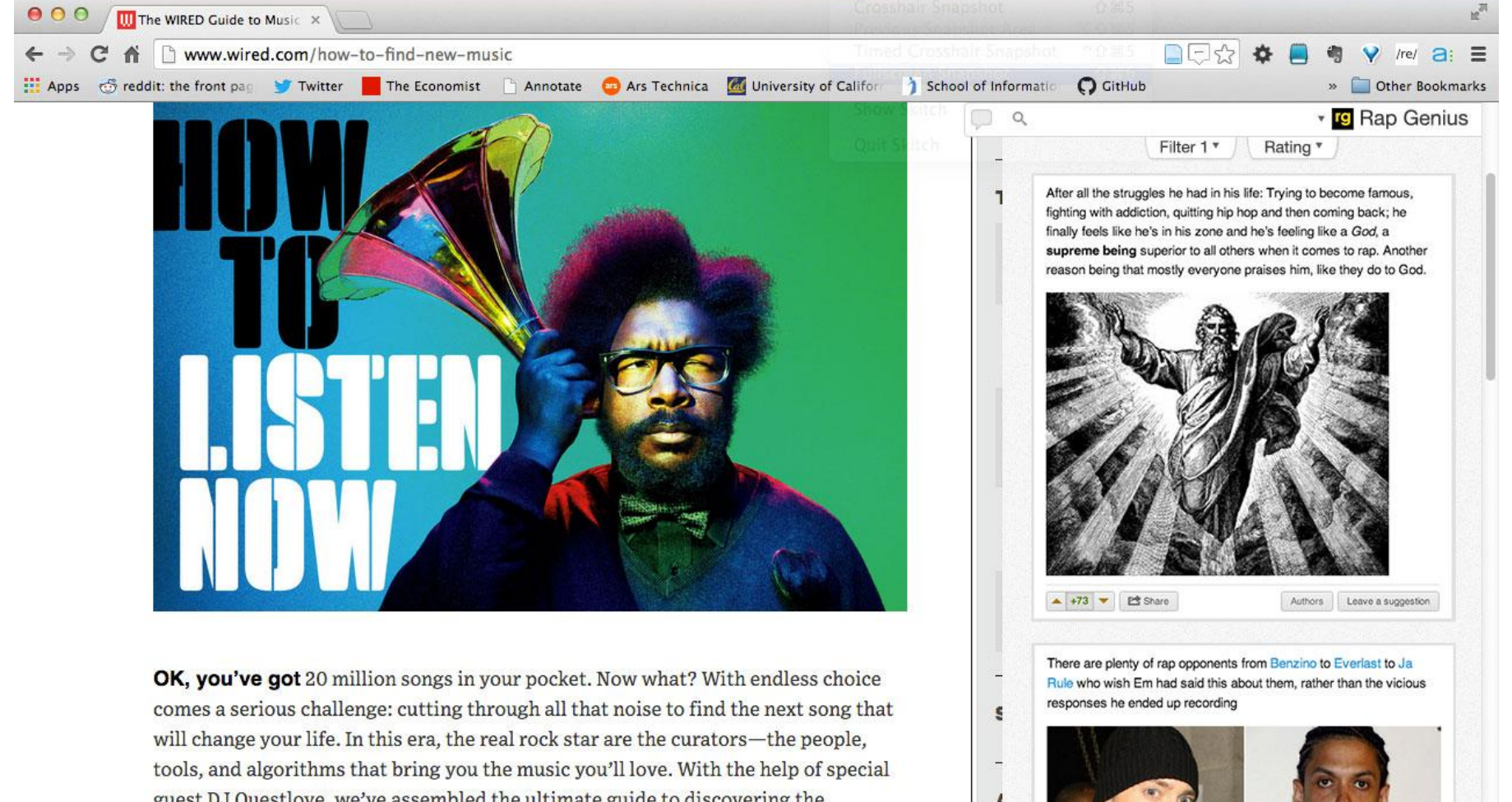

guest DJ Questlove, we've assembled the ultimate guide to discovering the ultimate tracks (including Questo's personal favorites). Your perfect playlist awaits.

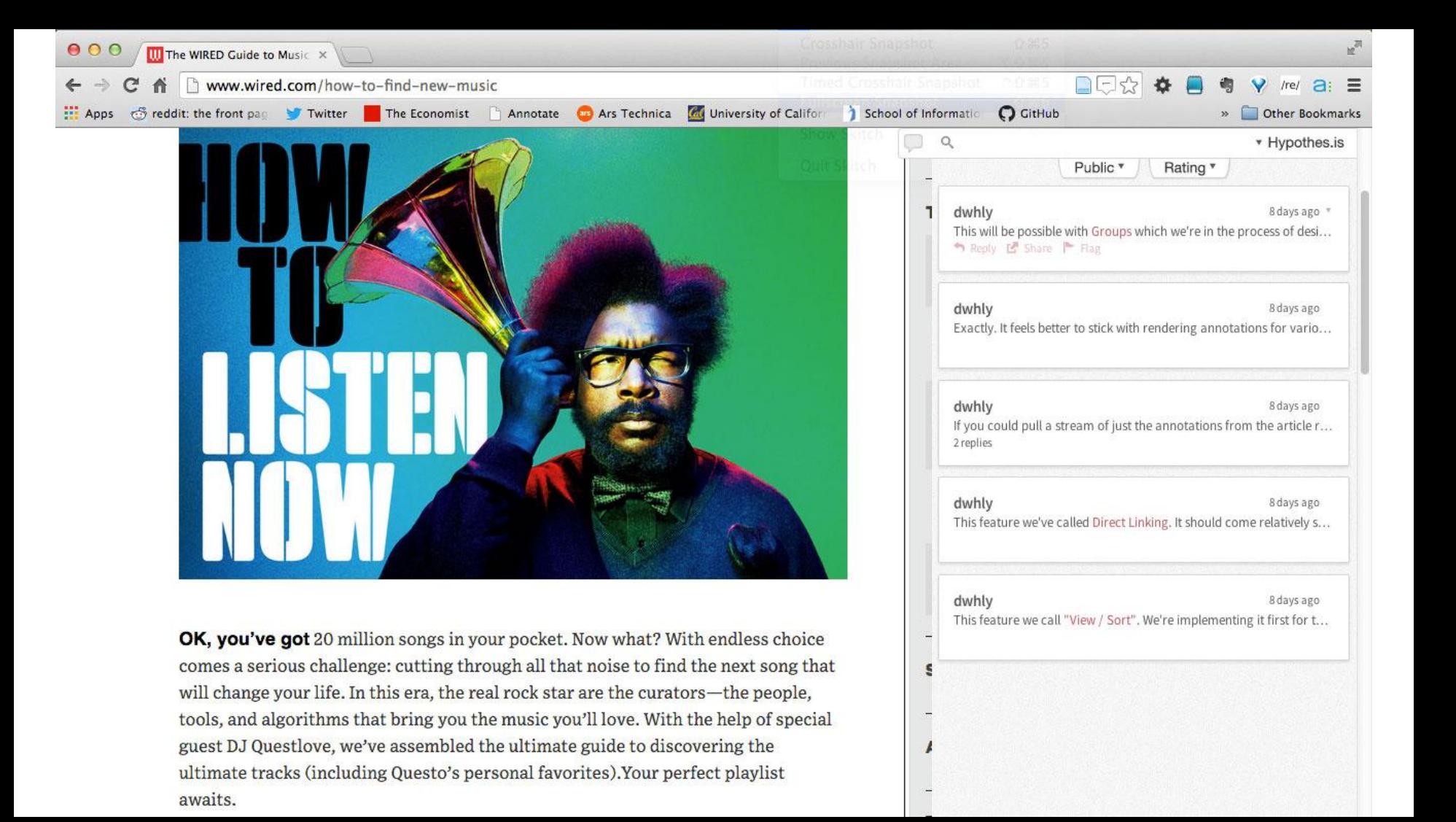

#### **But how do these documents connect to the page?**

There is <annotation> element that gets placed into the page around selections that are referenced in documents loaded from channels. It is a type of link, its specifics are out of the scope of this talk, but it is *spatial* and *contextual*, based on where the browser is querying for annotation documents.

### **More goodies...**

We then can have different methods of *visualizing*, *discovering*, and *interacting* with the selections and annotation documents.

Other extensions will be able to provide additional functionality.

It will even be possible to search for additional documents that reference this page.

## **In summary**

### *Three* matters the W3C should address.

## **1: Annotation as 'advanced linking'**

We should be able to link to any selection on a page. The browser should handle this linking/selection as well as attachment of annotations.

# **2: User control**

Give people the greatest amount of control in managing what they see. This is incredibly important for combating noise.

# **3: A space**

The browser should allow a space for these attached documents to live and be viewed, and it should be a store for personal documents/notes.

### **We need people to be able to link their thoughts to things.**

# **The End @JakeHartnell jakehartnell@hypothes.is**